# ShTCP-EF µFlashTCP  $\overline{C}$ JFI.

# User's Manual

Unless otherwise noted, this document and the information herein disclosed are proprietary to JK microsystems, Inc. Any person or entity to whom this document is furnished or having possession thereof, by acceptance, assumes custody thereof and agrees that the document is given in confidence and will not be copied or reproduced in whole or in part to meet the purposes for which it was delivered.

The information in this document is subject to change without notice, and should not be construed as a commitment by JK microsystems, Inc. JK microsystems, Inc. will make every effort to inform users of substantive errors.

JK microsystems, Inc. disclaims all liability for any loss or damage resulting from the use of this manual or any software described herein, including without limitation contingent, special, or incidental liability.

JK microsystems, Inc. recognizes our customer's need for a consistent product and will make every effort to provide one. In order to provide the best possible product for all of our customers, we reserve the right to make incremental improvements in our product designs.

µFlashTCP-EP is a trademark of JK microsystems, Inc. MS-DOS is a registered trademark of Microsoft Corporation. XDOS is a copyright of HBS Corporation. All other brand and product names are trademarks or registered trademarks of their respective companies.

> µFlashTCP-EP User's Manual Version 2.0 Copyright © JK microsystems, Inc. All rights reserved Printed in U.S.A Document Part No. 94-0013 Published Aug 2003

# **Limited Warranty**

JK microsystems, Inc. warrants each  $\mu$ FlashTCP-EP to be free from defects in material and workmanship for a period of 90 days from the date of purchase. This warranty shall not apply to any unit which has been subject to misuse, neglect, accident, or abnormal conditions of operation.

JK microsystems' obligation under this warranty is limited to repairing or replacing, at JK microsystems' option, any unit returned to the factory within 90 days of the date of purchase, provided that JK microsystems determines that the unit is defective and has been used in compliance with the terms of this warranty. If the failure has been caused by misuse, neglect, accident, or abnormal conditions of operation, repairs will be billed at a nominal cost.

The foregoing warranty is exclusive and in lieu of all other warranties, expressed or implied, including, but not limited to, any warranty of merchantability or fitness for any particular purpose. JK microsystems shall not be liable for any special, incidental or consequential damages, whether in contract, tort, or otherwise.

### **Important Notice**

Life Support / Mission Critical Applications

This product is not fault-tolerant and is not designed, manufactured or intended for use or resale as on-line control equipment in hazardous environments requiring fail-safe performance, such as in the operation of nuclear facilities, aircraft navigation or communication systems, air traffic control, direct life support machines, or weapons systems, in which the failure of our hardware or software could lead directly to death, personal injury, or severe physical or environmental damage.

# **Table of Contents**

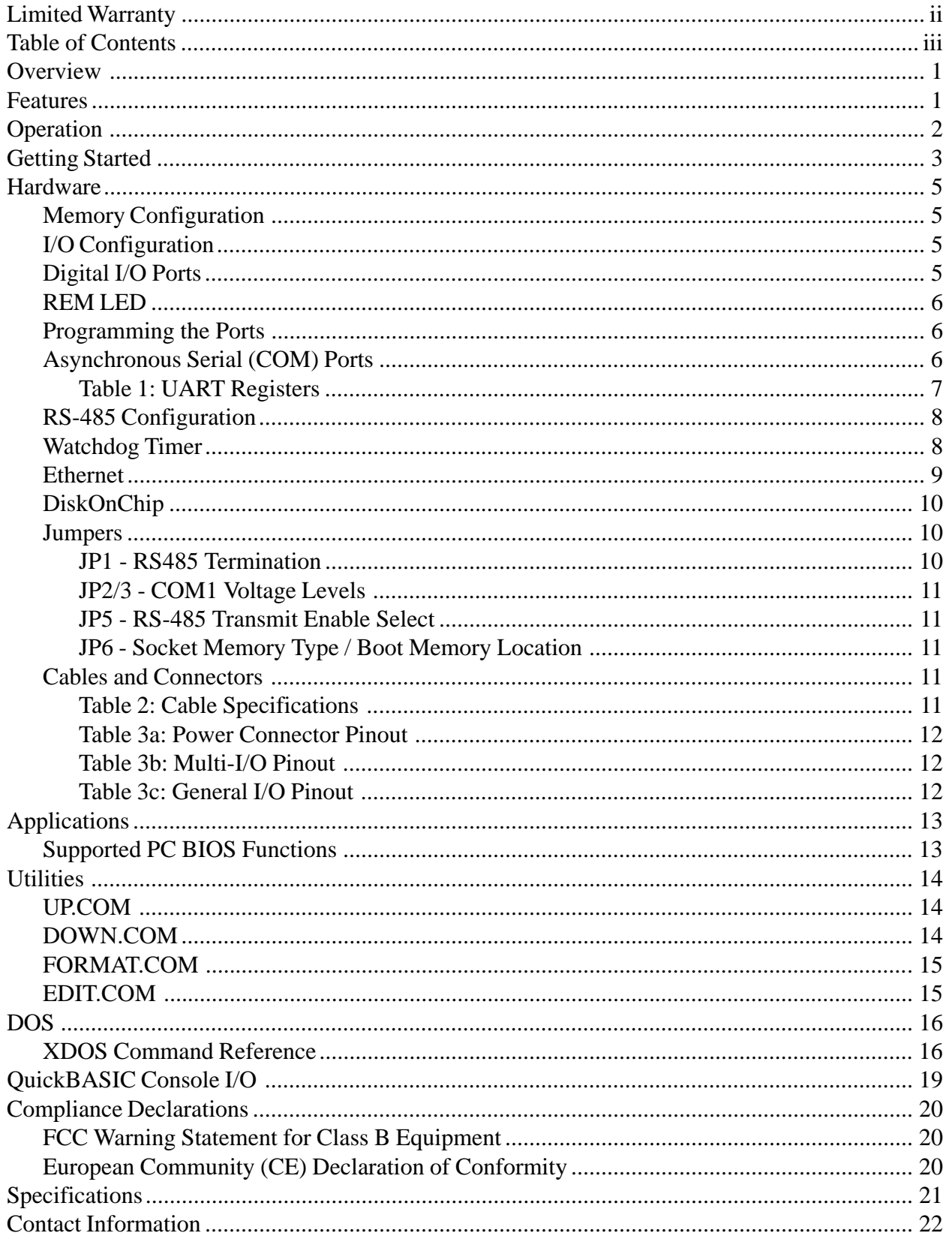

### **Overview**

The µFlashTCP-EP single board computer is based on the Intel 386Ex microcomputer. The 386Ex is a high performance, 32-bit, single-chip microcomputer that is software compatible with the Intel 80386 family of microprocessors. Onboard Ethernet provides a direct connection to 10BASE-T networks. DOS compatibility allows development in a familiar environment with a wide range of tools. High endurance flash memory eliminates EPROM programming without worry of damaging the onboard non-volatile memory with repeated program cycles. Applications are uploaded directly into the flash disk. Expansion options provide high capacity flash storage eliminating the size and reliability problems associated with electro-mechanical storage devices.

Software development for the µFlashTCP-EP is remarkably simple and quick. Programs are written on a PC compatible computer in the language of your choice. After your application has been compiled or assembled and linked into .EXE or .COM form, it is uploaded to the µFlashTCP-EP's flash disk with your favorite telecommunications program using the X-Modem protocol. The application can then be tested and debugged through the console serial port. When the application is running to your satisfaction, the startup batch file can be modified so that the application will load and execute upon reset or powerup.

These features yield a quick and cost effective solution for applications such as networking, embedded web and serial protocol conversion.

### **Features**

25MHz Intel 386Ex Processor 10BASE-T Ethernet Controller, NE2000 Compatible 7-34 Volt DC power 512k Bytes RAM Memory 512k Bytes Flash Memory High Speed PC Compatible Serial Ports: 1 Full-Function (8-wire) RS-232 Port 1 Software Configurable as 3-wire RS-232 or RS-485 Synchronous 4-Wire Serial Port 3 PC Compatible Counter/Timers Processor Watchdog (Generates hardware reset) 10 Digital I/O Lines (Breakout/Interface options available) 32Pin Dip Socket to accept 512k x 8 bit SRAM, 512k x 8 bit Flash, or M-Systems DiskOnChip. Support for Multi-I/O Expansion Boards DOS and BIOS Compatible with JK microsystems 386Ex products Compact Size, 4.6" x 4.3" (116.8mm x 109.2mm), 12oz (340gm) Rugged Aluminium Enclosure

# **Operation**

The µFlashTCP-EP is configured with two 'disk drives' A: and B:. Drive A: contains the operating system, the BIOS, and utility programs essential to the operation of the µFlashTCP-EP. Drive A: is read-only. Drive B: is read/write and contains optional utility programs and is available for user files and applications.

The serial port commonly known as COM2 is the console for the  $\mu$ FlashTCP-EP. The port is configured for 9600 baud, 8 data bits, 1 stop bit and no parity. This is the primary mode of communicating with the µFlashTCP-EP. DOS and the BIOS treat the console port as the logical devices STDIN and STDOUT. The default console speed can be changed using the SETBAUD.COM utility.

B:\>setbaud Set console baud rate Usage: setbaud 9600 Possible baud rates: 1200, 2400, 4800, 9600, 19k, 38k, 56k Version 1.0 for 386Ex based products B:\>setbaud 9600 Baud rate change will take effect after next reboot

 $B:\ \&$ 

When power is applied to the  $\mu$ FlashTCP-EP or when it is reset, the board goes through its initialization procedure and then starts DOS. A simple AUTOEXEC.BAT file is executed and then the board is ready to use. The batch file performs several functions before the user is given control. The DOS search path is set, the DOS prompt is set, the CTRL-C flag (discussed later in this manual) is checked and finally, an attempt is made to execute a file named STARTUP on the B: drive. This provides a convenient way for custom applications to execute immediately after initialization of the µFlashTCP-EP. If you wish to have your application start automatically, create a batch file named STARTUP.BAT that invokes the program. It is possible, but not recommended, to rename your application STARTUP.EXE or STARTUP.COM. If this is done and the program locks up, typing CNTL-C at bootup may not break the program and exit to the DOS prompt.

! Although the flash memory devices used have a guaranteed lifetime of over 10,000 write cycles, it is possible for an application to quickly wear them out. The flash memory is intended to store programs and setup data which is normally not changed. Avoid storing data or frequently changed information on the flash disk.

# **Getting Started**

To begin development with the µFlashTCP-EP, you will need a PC compatible computer with a telecommunications program and a free serial port. Connect the µFlashTCP-EP's Console Port to the PC's serial port with a 9-pin serial cable (straight through

wiring). Run the telecommunications program and configure the serial port for 9600 baud, 8 data bits, 1 stop bit and no parity. Apply power to the µFlashTCP-EP, using our A/C adapter PN 70-0005 or a source of unregulated DC between 7 and 34 Volts, capable of supplying 2 Watts. Observe the polarity indicated on the panel silkscreen.

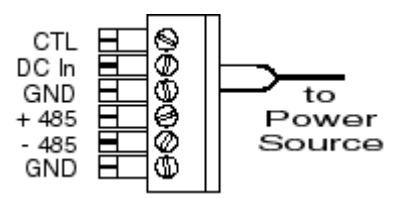

The µFlashTCP-EP should respond with a welcome message and a B: prompt. Enter DIR to look at the directory of drive B:. If you do not get a welcome message or echo of the characters that you type, you need to check your serial port setup. To test everything but the µFlashTCP-EP, remove the serial cable from J2 and jumper pins 2 and 3. If characters typed on the keyboard are not echoed on the screen, the problem is with your setup. You must resolve the problem before you can continue.

If you were able to do a  $\text{DIR}$ , take a few minutes to explore the contents of the  $\mu$ FlashTCP-EP's file system. You will find all of the essential utilities on drive A: and some optional programs on drive B:. Drive A: is write-protected and cannot be altered. Drive B: is read/write and can be changed or reformatted.

After you have looked at the programs on the µFlashTCP-EP, the next step is to try to upload a file. This is the procedure for getting a file from your PC to the µFlashTCP-EP. On the µFlashTCP-EP, type the command UP followed by the name of the file you wish to upload. The µFlashTCP-EP will begin sending characters to your PC polling it for the file.

On your PC, start the transfer, usually by pressing the PgUp key. The telecomm program should respond by requesting the file name and protocol. Enter the file name and select X-Modem for the protocol. The transfer should start and when it is complete, you should get a new B: prompt on the screen. If the transfer does not work, the problem is most likely the Carrier Detect signal (pin 1 on the DB-9 connector) into the PC being sensed as low or false. Make sure that the signal is at least +3 volts into your PC if you are not able to transfer files.

If the transfer terminated without problems, you have a working development environment for the µFlashTCP-EP controller. At this point, you may wish to download the files EDIT.COM and BASIC.COM from the µFlashTCP-EP to your PC. Start the download on the µFlashTCP-EP by typing DOWN BASIC.COM and pressing Enter. On your PC, begin the transfer, usually by pressing PgDn. After the file is transferred, repeat the process with EDIT.COM. These files are also found on the JK microsystems web site.

The µFlashTCP-EP does not have a hardware clock calendar. The time and date will be maintained by DOS until the power is cycled. If the correct time and date are required after a power cycle, they must be set either from the command prompt or via a server on the network. Time and date can be set with the following commands:

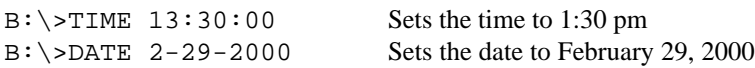

The console output and input can be disabled on the  $\mu$ FlashTCP-EP with the QUIET and NOQUIET commands. This is useful for applications where both serial ports must talk to hardware devices without disturbance from console messages. Before we look at the QUIET and NOQUIET commands, an overview of the µFlashTCP-EP boot procedure might be helpful.

When power is applied to the  $\mu$ FlashTCP-EP, one of the first things the BIOS initialization code does is check for a CNTL-C character typed at the console. If this character is typed as soon as the board is powered up or reset, a flag is set which overrides the quiet state of the console. When DOS runs its AUTOEXEC. BAT file on drive A:, the state of the CNTL-C flag is also checked and any user application set to run on drive B: is not loaded. This insures that a hung application or quiet console can always be interrupted.

Running QUIET will turn off both input and output on the console port, allowing applications to use it as COM2. The QUIET flag is only read durring initialization, so the board must be reset before the console will be quiet. Pressing CNTL-C immediately after reset or powerup will restore the console until the next reboot. Running NOQUIET will restore the default setting of an active console. The board will only recognize the CNTL-C at 9600/8/n/1, even if you have changed the console baudrate.

If the CNTL-C flag is not set, the AUTOEXEC file will attempt to transfer control to a file named STARTUP on drive B:. DOS also looks for and, if present, loads CONFIG. SYS from drive B:.

A µFlashTCP-EP in quiet mode may appear to be non-functional. When troubleshooting A µFlashTCP-EP in quiet mode may appear to be non-functional. When trout a system, always try sending (press and hold) CNTL-Cs while applying power.

### **Hardware**

### *Memory Configuration*

The 386Ex processor is initially configured in real mode with a physical address space of 1 megabyte. The SRAM is located between 00000h and 7FFFFh, the flash is between 80000h and FFFFFh. A 32-pin DIP socket is provided for additional flash, RAM, or EPROM. This memory can be accessed by reprogramming the chip select unit in the 386Ex or by entering protected mode.

During the boot process the BIOS is copied from flash into the top of RAM. The BIOS executes out of RAM. After the BIOS is copied out of flash, the flash is removed from the memory map with the exception of a small window near the 1 meg boundary. This allows the reset procedures to work properly while maintaining user access to peripherals mapped in the higher portion of memory. When a request for data on drive B: is processed, the flash is mapped in, the drive read, then mapped out again. If present, the DiskOnChip occupies a block of memory starting at segment E000 hex.

# *I/O Configuration*

The 386Ex is configured for enhanced DOS mode. This mode provides access to the PC/AT peripherals such as UARTs, counter/timers, and the interrupt controller at their traditional I/O port addresses. Other 386Ex peripherals are accessible in expanded I/O space.

For addressing and programming the peripherals specific to the 386Ex, please refer to the Intel 386Ex Embedded Microprocessor User's Manual (Intel document number 272485-002). The manual is available in PDF format from our web site at http://www.jkmicro.com

# *Digital I/O Ports*

The µFlashTCP-EP has 2 ports controlling a total of 10 bits of I/O.

### **386Ex Port 1** bits 4,5,6 and 7, I/O Address F860 and F862 hex

These signals are available on J5. The data on Port 1 can be read from I/O address F860 hex. The default configuration is input. Each bit of Port 1 can be individually configured as an input or output. To configure a bit for output, write a zero in that bit position to I/O address F864 hex. To output data on Port 1, write the data to I/O address F862 hex.

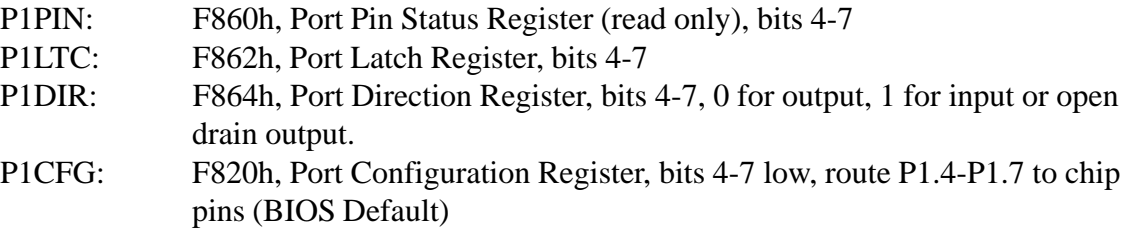

### **386Ex Port 3** bits 0-5, I/O Address F870 and F872 hex

Port 3 bits 0,1,2 and 5 are available on J6, bits 3 and 4 are available on J5. The data on Port 3 can be read from I/O address F870 hex. The pins default to inputs. Each bit of Port 3 can be individually configured as an input or output. To configure a bit as an output, write a zero to that bit position in I/O address F874 hex. To output data on Port 3, write the data to I/O address F872 hex. When used as inputs, these pins can also be configured to generate processor interrupts.

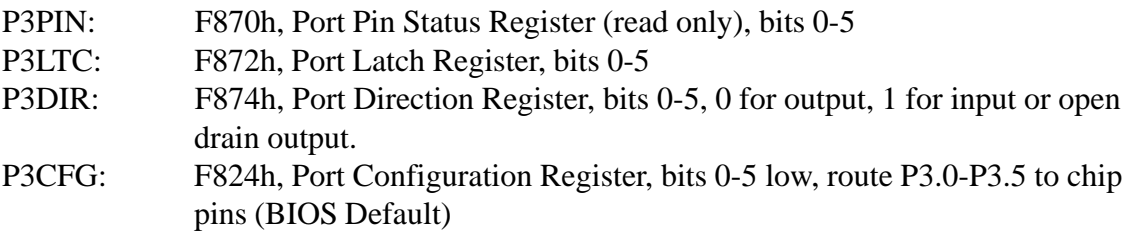

Be careful to change only the required bits when working with the I/O ports. Pins on both ports are used to control other on-board functions that can be reprogrammed or disabled through these configuration registers. See the Intel documentation for more information on configuring these ports.

### *REM LED*

TheµFlashTCP-EP is equipped with an LED that can be controlled by user software. This LED is tied to Port 3 bit 0. Writing a one to this bit will turn the LED on, a zero will turn it off. This port must be explicitly programmed as an output. See the section on Port 3 for I/O locations and programming of this port.

### *Programming the Ports*

The I/O ports are mapped into the 386Ex I/O space. Using the ports requires the use of functions unique to the x86 family of processors. Creating a pointer to the location may seem logical, but that reference would be in memory space, not I/O space. Borland C functions inport (port) and outport(port, value) are 16 bit (word) instructions, inportb(port) and outportb( $port$ , value) are 8 bit (byte) instructions. These functions are part of the dos.h header file. Similar functions (and header files) are available for other C compilers and languages. The following code illustrates the use of inportb() and outportb().

```
unsigned char port;
port = inportb(PORT DIR); /* get value of dir. reg */
port |= PORT_DIR_MASK; /* set dir. bit for input */
outportb(PORT_DIR, port); /* write value to dir. reg */
printf("PORT: X\n\times\n", (int)inportb(PORT)); /* read & print port value */
```
# *Asynchronous Serial (COM) Ports*

The µFlashTCP-EP has 2 serial ports, COM1 and COM2. Both ports are internal to the 386Ex and are compatible with the UARTs on a PC. The maximum data rate is 115k Baud.

COM1 is wired as Data Terminal Equipment (DTE) for connection to a peripheral such as a modem. This is a full function RS-232 port implementing all of the handshaking and control lines with the exception of the Ring Indicator input. The UART base address is at I/O location 3F8h and can be configured to use IRQ 4.

COM2 is the default console and is wired as Data Communications Equipment (DCE) for direct connection to a computer or terminal. This port is software configurable as a 3 wire RS-232 port implementing RxD and TxD or as a half duplex RS-485 port. The UART base address is at I/O location 2F8h and can be configured to use IRQ 3.

The following table shows the UART configuration and control registers. Please refer to the Intel 386Ex data sheet for more information on the serial ports and their configuration.

The DATA and IER registers also hold the baud rate divisor. When the high bit of the LCR (DLA) is set, the divisor value can be written to DATA and IER. DATA contains the low byte and IER contains the high byte. To determine the required divisor, divide 115200 by the required baud rate. Program the divisor with the nearest integer value. When access to the divisor value is no longer required, clear the DLA bit.

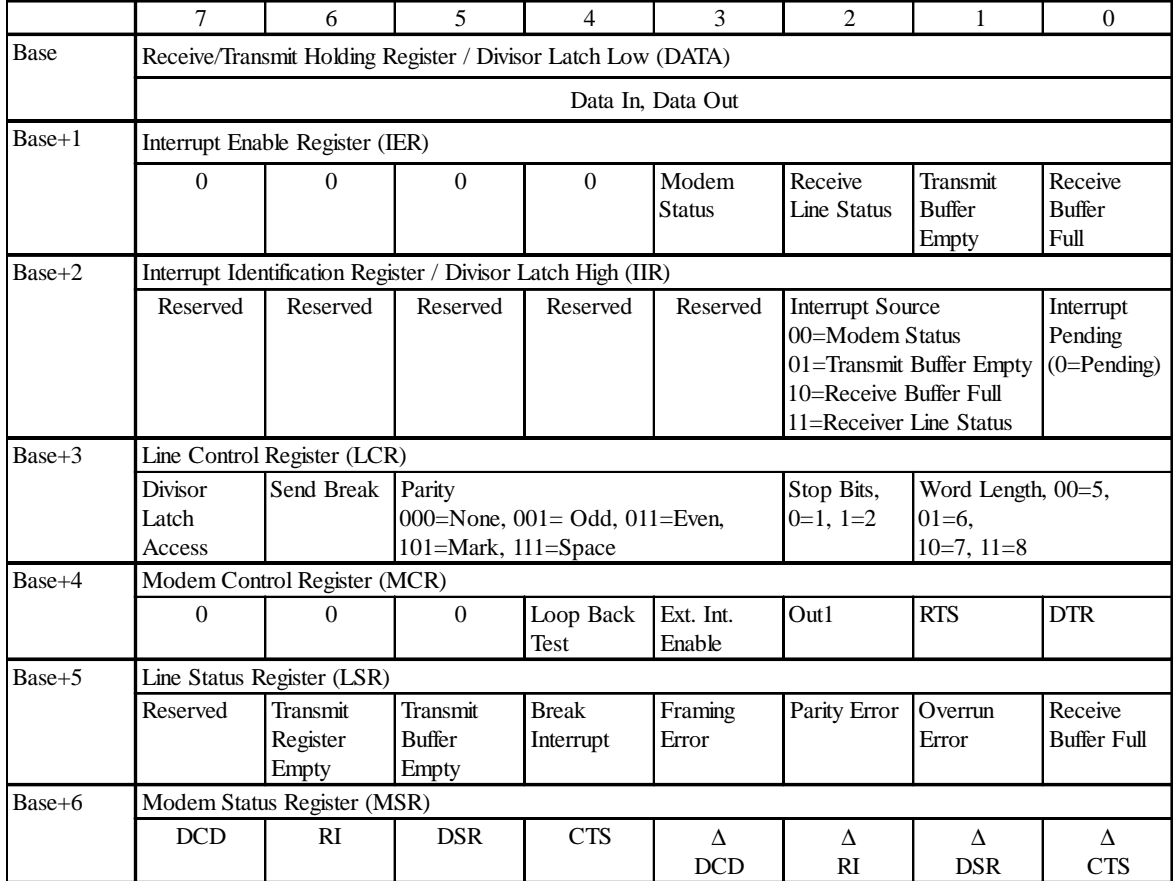

Table 1: UART Registers

### *RS-485 Configuration*

The COM2 port of the  $\mu$ FlashTCP-EP can be configured and used for RS-485 communications. In order to avoid conflicts with DOS and the BIOS, it is first necessary to move the console to COM1. This is done using the utility program CON2COM1. Please note that COM1 (J1) is pinned out as DTE and you must use a null modem cable to connect it to a PC serial port.

```
To enable RS-485 operation and disable RS-232 on COM2, clear bit 6 of I/O port F872 hex.
  #define EN485_MASK 0xBF
  #define EN485 REG 0xF872
  outportb(EN485_REG, (inportb(EN485_REG) & EN485_MASK) );
                         /* change to RS-485 */
```
Bit 0 of the PINCFG register must be set to allow control of the RS-485 transmit enable pin. The PINCFG register is located at I/O port F826 hex.

```
#define PINCFG 0xF826
outportb(PINCFG, (inportb(PINCFG) | 0x01) );
               /* connect TE control to chip pkg */
```
The RTS line on COM2 is used to control the RS-485 transmitter. To transmit RS-485 data, set bit 1 of I/O port 2FC hex (mirrored at F8FC hex). To receive RS-485 data, clear bit 1. Note that the state of the chip pin is the inverse of the bit in the register (register=1, pin=0).

```
#define TX_MASK 0x02
#define TX_MASK_REG 0xF8FC
outportb(TX_MASK_REG, (inportb(TX_MASK_REG) | TX_MASK) );
                     /* enable transmitter */
outportb(TX_MASK_REG, (inportb(TX_MASK_REG) & ~TX_MASK) );
                     /* disable transmitter */
```
The RS-485 driver is internally looped back. Characters transmitted will appear in the UART receiver. Software will need to be written to handle this condition. Two utility programs are available to aid RS-485 development. 485RX accepts RS-485 data and displays it on the console. 485TX accepts console data and sends it out the RS-485 port. The console must be set to COM1 when using these utilities. Both programs are installed on drive A:.

# *Watchdog Timer*

The Watchdog Timer is a feature of the 386Ex processor chip. When in use, the watchdog counter decrements once per processor clock cycle. When the counter reaches zero, the WDTOUT pin is asserted for 8 processor clock cycles. This signal can be routed internally to IR7 or externally to reset the board. Software should periodically reload the counter indicating that it is behaving properly.

JK microsystems strongly recomments implementing the watchdog feature in user software. A system using the watchdog will be able to recover (reboot) from events that would frequently require user intervention. System crashes resulting from excessive electro-magnetic interference or hung software will result in a reboot rather than an inoperable product. Care must be taken when designing the watchdog system to avoid unintentional resets that could impare functionality.

To enable the watchdog in Software mode the following sequence must be followed:

- 1. Write the upper byte of the reload value to the WDTRLDH register (F4C0h)
- 2. Write the lower byte of the reload value to the WDTRLDL register (F4C2h)
- 3. Write two sequential words, F01Eh followed by 0FE1h, to the WDTCLR register (F4C8h)

Software will periodically repeat this sequence to refresh the counter and prevent it from asserting the WDTOUT signal. The current value of the counter can be read from WDTCNTH and WDCNTL at F4C4h and F4C6h. Once enabled in Software mode, the timer can not be disabled.

The following C code illustrates the above steps:

#define WDTRLDH 0xF4C0 #define WDTRLDL 0xF4C2 #define WDTCLR 0xF4C8 // setup WD timer - 1.5 sec \* 25MHz -> 37.5E6 cycles -> 0x23C3460 outport(WDTRLDH, 0x23C); // write hi byte of counter value outport(WDTRLDL, 0x3460);  $\sqrt{2}$  // write low byte of counter value outport(WDTCLR, 0xF01E); // write enable bytes outport(WDTCLR, 0x0FE1);

The watchdog is active on power up, defaults to general purpose mode and the counter has an initial value of 3FFFFF hex. The counter can be disabled by setting bit zero of the WDTEN register at F4CAh. Please refer to the Intel 386EX Embedded Microprocessor User's Manual for more information.

### *Ethernet*

The Ethernet port is a 16 bit design that supports direct connection to a 10BASE-T network, jumperless configuration, and NE2000 software compatibility. The controller has a default base address of 300 hex and IRQ9, using full duplex twisted pair wiring supporting link detect.

The Ethernet controller requires a software driver to interface with network software or other programs. The supplied packet driver (NE2000.COM) configures the chip interrupt, base address and other necessary parameters.

To install the packet driver, type: B:\> NE2000 0x60 9 0x300

The first parameter  $(0x60)$  is the software interrupt that programs will use to communicate with the driver. The number could be different, but 60h is common. The driver will install using IRQ9 and I/O base address (300h) and will locate the MAC (Media Access Control) number stored in the on board configuration EEPROM. The user must specify the IRQ and base I/O address used by the controller. When the driver has loaded, it will indicate the system type, software interrupt, port address, IRQ, and MAC number (Ethernet address). Note that hex values are preceded by '0x', consistent with C programming language syntax.

After the driver has been installed, network software will be able to communicate with the Ethernet adapter and the network. Users will probably want to modify their STARTUP.BAT file to automatically load the packet driver.

Other network drivers supporting NE2000 compatible hardware may be used. Drivers for software requiring NDIS or ODI support are available.

The board has two LEDs that indicated the status of the Ethernet link. The LNK LED indicates the status of the Ethernet. When illuminated, the µFlashTCP-EP is receiving the Ethernet 'heartbeat' and is connected to a live network. If this LED is not illuminated, there is a problem with the Ethernet wiring or the network. The ACT LED indicates activity on the network. The LED will flash when a data packet is received or transmitted.

### *DiskOnChip*

M-Systems' DiskOnChip is a new generation of high performance single-chip Flash Disk. The DiskOnChip has become the standard Flash Disk module for Embedded Single Board Computers. The DiskOnChip MD2000 and MD2800 are Flash Disks in a standard 32-pin DIP package that have built-in TrueFFS (True Flash File System) technology, allowing full read/write disk emulation. TrueFFS provides hard disk compatibility at both the sector and file level. Drives with capacities from 8 to 144 Mbytes are available. Drives larger than 32 Mbytes require partitioning to allow XDOS to access the entire drive.

Install the DiskOnChip module in the memory expansion socket U4. Note the location of pin 1. Set the Memory Type jumpers (JP6) for Flash memory. If the DiskOnChip is installed and functioning, there will be an installation message that is displayed during the boot process and a C: drive will be available to DOS.

```
Bios Version 3.3c for uFlashTCP with NE2000 Ethernet
DOC Socket Services - Version 0.2
(C) Copyright 1992-1996, M-Systems Ltd.
TrueFFS-BIOS -- Version 3.3.7 for DiskOnChip 2000 (V1.10)
Copyright (C) M-Systems, 1992-1998
DOS Version 3.3c for JK microsystems Flashlite
(C) HBS Corp and JK microsystems 1991-1999
B:\ \&
```
If your application requires the µFlashTCP-EP to boot from a DiskOnChip, please contact JK microsystems for more information and the configuration procedure.

### *Jumpers*

### *JP1 - RS485 Termination*

This jumper allows the user to enable the internal RS-485 termination resistors. If termination is required, JP1 pins 1-2 and 3-4 should be shorted. If termination is not required, remove these jumpers.

Default position: SHORTED, RS-485 terminated.

### *JP2/3 - COM1 Voltage Levels*

These jumpers allow the user to select between RS232 and TTL levels for the COM1 serial port. Install jumpers on JP2 for TTL levels or JP3 for RS232 levels. Default position: JP3: 1-2, 3-4, ..., 13-14, RS232 Levels. NOTE: Jumpers must not be installed on JP2 and JP3 simultaneously.

### *JP5 - RS-485 Transmit Enable Select*

This jumper selects the processor signal that controls the RS-485 transmit enable. The transmit enable can be controled either by port 3.5 (short 1-2) or COM2 RTS (short 2-3). Default position: 2-3, RS-485 transmitter controled by COM2 RTS.

### *JP6 - Socket Memory Type / Boot Memory Location*

This jumper selects the type of memory in the expansion socket. Available choices are SRAM or Flash. Other memory types may be supported if their pinout is compatible with standard SRAM or Flash chips. Jumper pins 1-2 and 3-4 for SRAM or pins 1-3 and 2-4 for Flash. This jumper also allows the board to boot from the expansion socket. This is useful when performing field updates of the on-board Flash memory or when using an operating system other than DOS. Jumper pins 5-7 and 6-8 to boot from the on-board memory or jumper pins 7-9 and 8-10 to boot from the expansion socket.

Default position: 1-3 and 2-4, Flash memory expansion. 5-7 and 6-8, Boot from on-board flash.

### *Cables and Connectors*

Proper cabling is required for optimal performance of the  $\mu$ FlashTCP-EP and for compliance with EMI and EMC regulations. The following table summarizes the recomended cable type and length for the various connections.

Shielded cables should be terminated to the  $\mu$ FlashTCP-EP and left floating at the opposite end. Route interface cables away from power cables and other sources of interference. The chassis should be connected to an earth ground through one of the mounting screws. Interface cables are specified for use within a building. If cables are required to connect with outdoor equipment, it is the customers responsibility to provide approved surge and lightning protection.

The  $\mu$ FlashTCP-EP single board computer is designed to be connected with other devices, however, good EMC practices must be followed in order to maintain compliance.

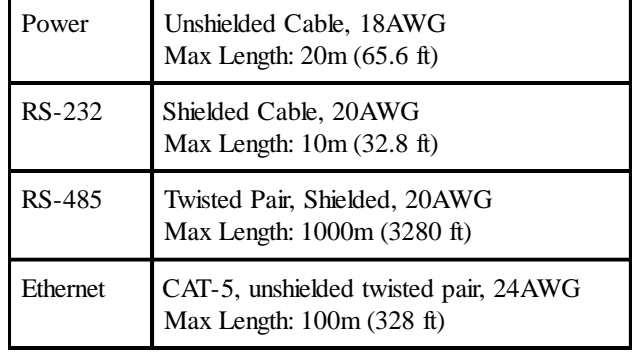

Table 2: Cable Specifications

The following tables show the signal name (direction) for each connector pin.

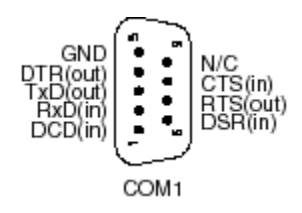

| J4         |                |  |
|------------|----------------|--|
| GND        |                |  |
| -RS485     | $\overline{c}$ |  |
| $+RS485$   | 3              |  |
| GND        |                |  |
| $+$ RAW    | 5              |  |
| <b>CTL</b> | R              |  |

Table 3a: Power Connector Pinout

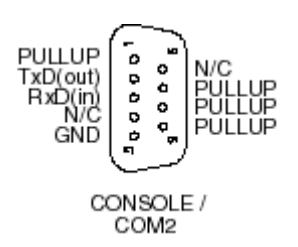

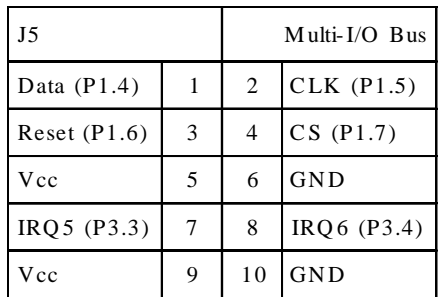

Table 3b: Multi-I/O Pinout

| J6             |   |                | General I/O    |
|----------------|---|----------------|----------------|
| V cc           |   | $\mathfrak{2}$ | P3.0           |
| P3.1           | 3 |                | P3.2           |
| P3.5           | 5 | 6              | <b>SSRXCLK</b> |
| <b>SSTXCLK</b> |   | 8              | SSRX           |
| <b>SSTX</b>    | 9 | 10             | GND            |

Table 3c: General I/O Pinout

NOTE:N/C indicates no connection and PULLUP indicates a 1k ohm pullup resistor to Vcc. Outputs are driven by the board and received by a peripheral. Inputs are driven by a peripheral and received by the board.

COM1 is configured as a DTE port, and is generally used to communicate with a peripheral device. COM2 is configured as a DCE port, generally being used to connect the µFlashTCP-EP to another computer.

Pin one has a square PCB pad and the others are round. This should be visible on the bottom of the PCB. Pin one will also be identified on the board silkscreen with a '1' and/or a dot. Dual row headers have ODD numbered pins on one side and EVEN numbered pins on the other. The dual row header numbering scheme follows the numbering for an IDC style ribbon cable. This numbering may not be identical to connectors with discrete wires. Use caution when connecting cables to the µFlashTCP-EP.

# **Applications**

The µFlashTCP-EP is compatible with a variety of interface drivers, TCP/IP stacks and network software. Discussion of the installation and operation of these packages is beyond the scope of this manual. Please refer to the software documentation or contact JK microsystems.

Some care is required when setting up the  $\mu$ FlashTCP-EP on a network. Contact the Network Administrator if there are any questions about the required information. When working with a TCP/IP network, obtain the following information before starting your configuration: IP Address, Subnet mask, Name Server address (DNS), and Gateway address. This information will be required during the configuration process. Other types of LANs require node names, workgroup names, etc. Proceed cautiously, networks can be easily disrupted when nodes are added without careful configuration.

# *Supported PC BIOS Functions*

The Flashlite BIOS supports the following functions (software interrupts) common to PC compatible computers. Please refer to a DOS/PC reference for more information on DOS and BIOS software interrupts.

Int 10h, Video Driver, functions 9 and Eh Int 11h, Get Equipment Configuration Int 12h, Get Memory Size Int 13h, Disk Driver, Functions 0-4 Int 14h, Serial Port Driver, Functions 0-3 Int 16h, Keyboard Driver, Functions 0 and 1 Int 19h, Boot System Int 1Ch, Hook Timer Tick Interrupt IRQ0, Timer Tick Interrupt

# **Utilities**

The µFlashTCP-EP comes preloaded with several utilities to aid system development. These utilities are located on drive A: of the µFlashTCP or the Utilities disk.

# *UP.COM*

This utility facilitates uploading files to the  $\mu$ FlashTCP-EP via the console port using the X-MODEM transfer protocol. The utility requires the user to supply the name of the incoming file. Unless otherwise specified, the file is placed in the active directory of the current drive. Be sure that B: is the current drive or a write-protect error will occur when UP tries to write to the read-only A: drive.

```
B:\>upUpload file with X-MODEM Protocol
Usage: up file...
Version 2.0 for JK microsystems Flashlite V25 and 386Ex
B:\>up test.exe
Ready, start X-modem upload now,
 Press CNTL-C to abort...
CCCC
B:\ \&
```
# *DOWN.COM*

This utility facilitates downloading files from the  $\mu$ FlashTCP-EP via the console port using the X-MODEM transfer protocol. The utility requires the user to supply the name of the file to transmit.

B:\>down Download file with X-MODEM Protocol Usage: down file... Version 1.0 for JK microsystems SBC products

B:\>down test.exe

```
Ready, start X-modem download now,
B:\ \&
```
## *FORMAT.COM*

If it becomes necessary to reformat the B: drive, FORMAT provides this function. CAUTION, all information on the drive will be lost during the formatting process.

```
B:\>format
Flashlite FLASH Drive Format Program -Version 3.0
System will reboot after successful format...
  Press 1 to initialize Drive B as 418 KB disk
  Press ESC to exit with no changes
>1
Flash Drive is now formatted
  Rebooting system...
```
# *EDIT.COM*

A simple line editor is included to allow quick creation and modification of batch files or other text files. EDIT is similar to Microsoft's EDLIN provided in earlier versions of MS-DOS. It allows list, insert, delete, and modify. Upon exit, a backup of the original file is created (filename.BAK) and the edits are saved. If a backup file with the same name already exists, it is overwritten. A list of commands and their usage is available by entering 'h' at the edit prompt  $($  >>  $)$ . The name of the file to edit must be supplied following the command EDIT on the command line.

```
B:\>edit test.bat
FlashLite Line Editor v1.0
Enter h for help
New File: test.bat
>> i
0: @echo Batch file being processed...
      1: mytsr
      2: myapp
      3: ^Z
>> l
0: @echo Batch file being processed...
      1: mytsr
-> 2: myapp
>> q
Save before exit (Y,n): y
File Saved
B:\ \&
```
# **DOS**

JK microsystems' controllers use XDOS, a compact operating system for embedded applications. The XDOS command structure is nearly identical to MS/PC DOS version 3.3. The switches for the DIR command have been changed and expanded. XDOS does not support redirected input or output with the use of < and >, but does support pipes ( | ). None of the external DOS commands are available due to size constraints. XDOS does not support installable file system functions.

# *XDOS Command Reference*

In the list below, XDOS commands are followed by a function description and their format including available parameters and switches. Items in boldface type must be entered. Capitals or lowercase letters may be used. Items in italics are parameters. Those in boldface italics must be entered, those in [ ] are optional. All switches are optional. They are shown as [/X]. Spaces and punctuation are to be included. An ellipsis ... following items means that you may repeat the items as often as needed. Do not enter the ellipsis or the square brackets. Most XDOS commands allow the use of wildcards in filenames and extensions. When wildcards (?=one character, \*=any character or characters) are used, the command is executed once for each matching file.

Common parameters are:

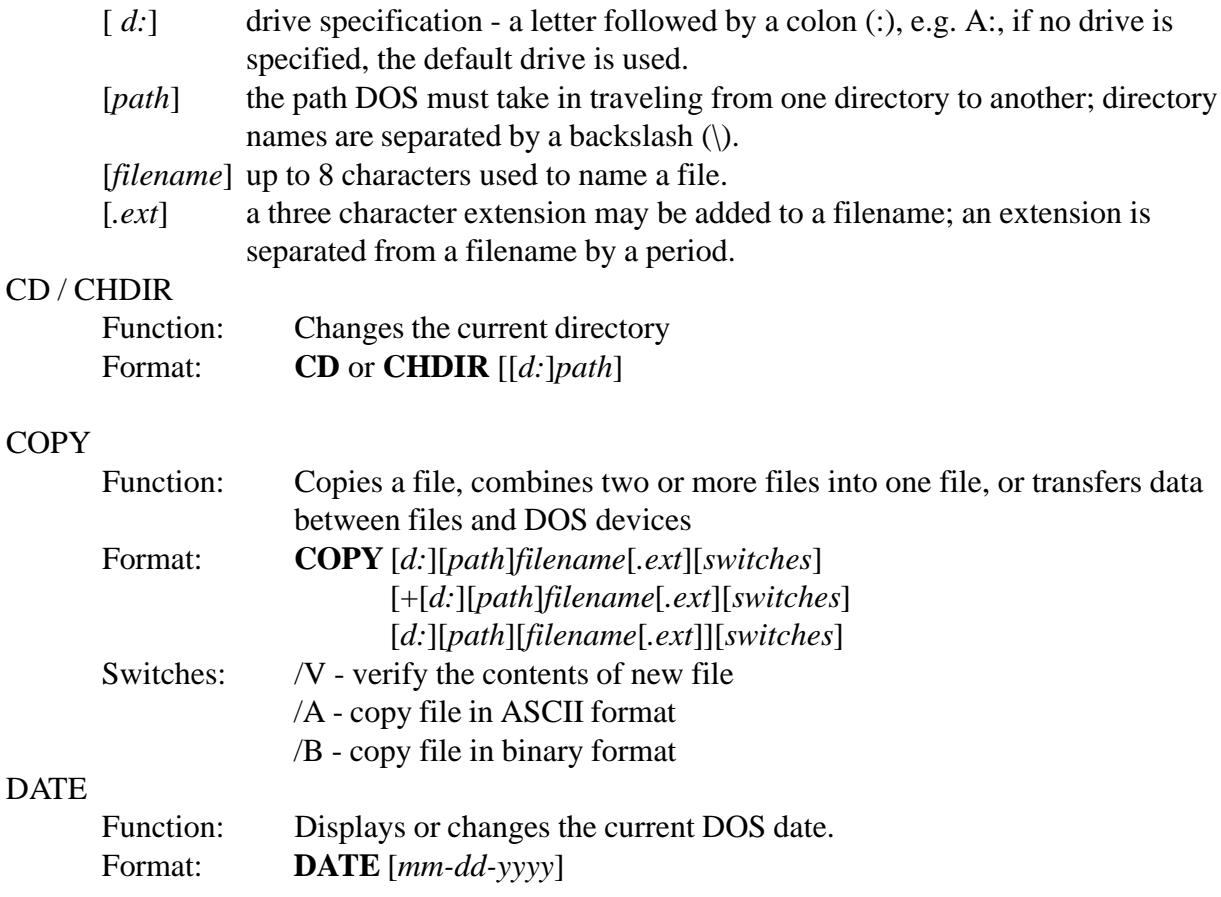

### DEL / ERASE

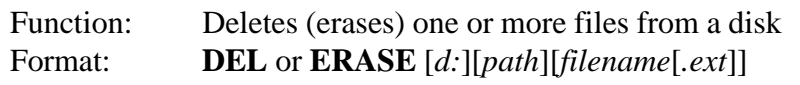

### DIR

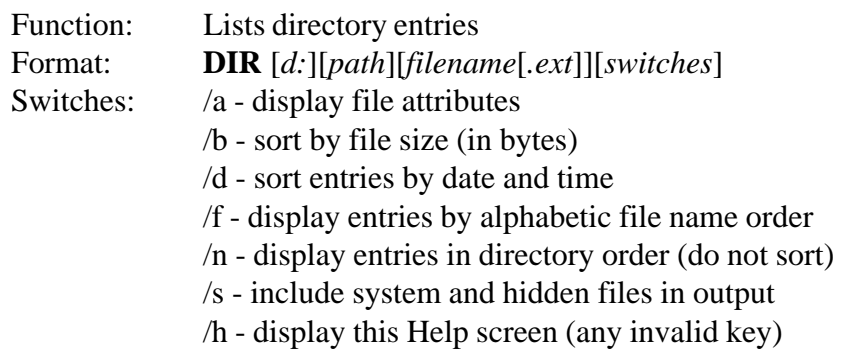

### MD / MKDIR

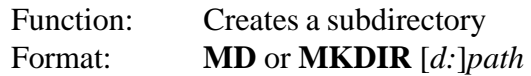

### PATH

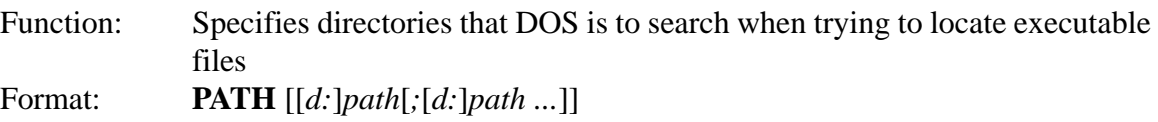

### PROMPT

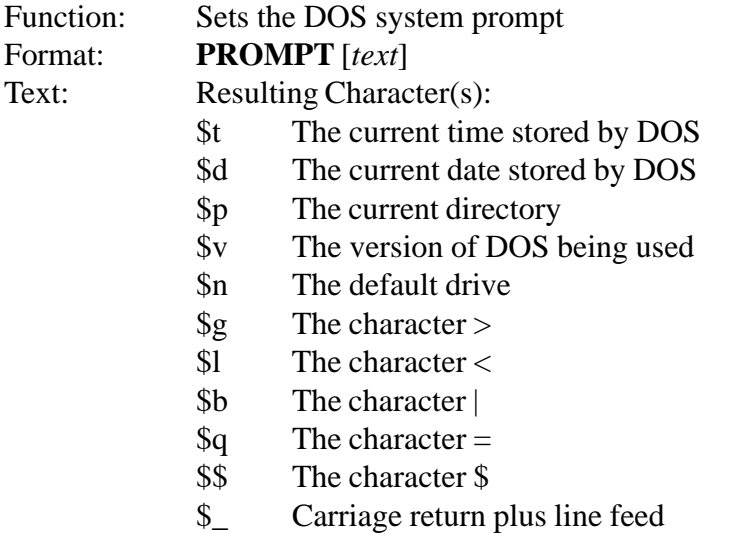

### REN

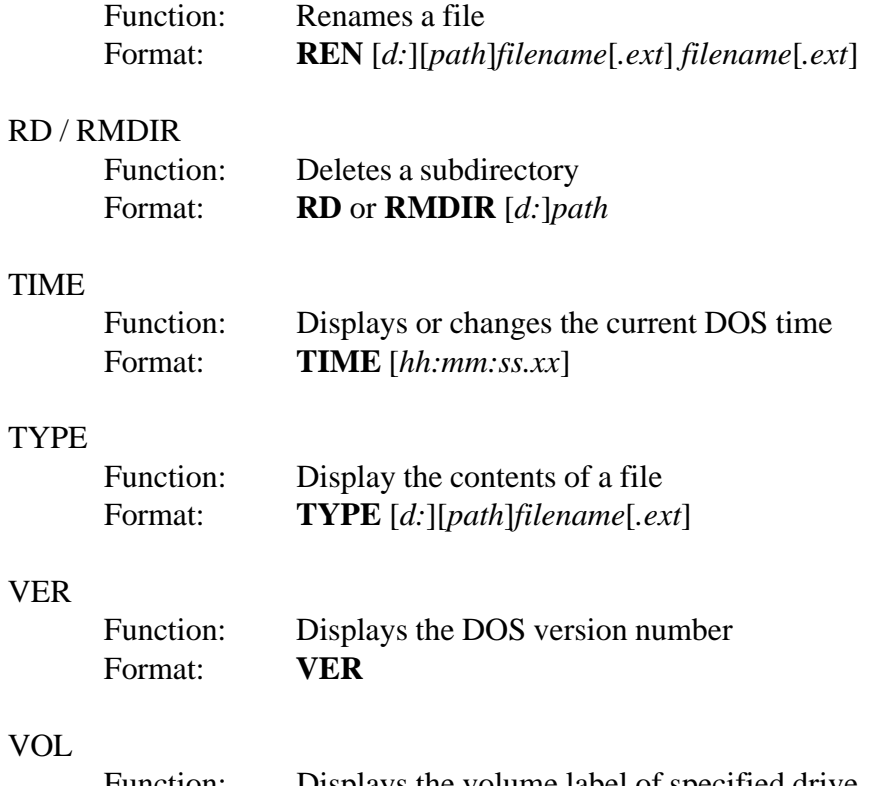

### $\overline{\mathsf{V}}$

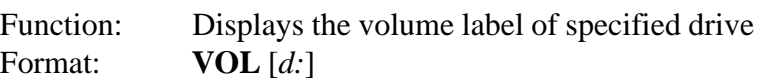

# **QuickBASIC Console I/O**

Some of the code produced by Microsoft QuickBASIC and QuickBASIC Professional compilers does not execute properly on the µFlashTCP-EP. In the case of console I/O, we believe that QuickBASIC is generating code for specific hardware and software not present on the µFlashTCP-EP controller.

There are two problems with console I/O. The first is that a PRINT statement will not send output to the console port. To output text to the console, open "cons:" as a file and print to it. The second problem is that an INPUT statement will not echo the data entered by the user. To work around this problem, we have added a feature which allows the application to enable a console echo function in the BIOS. This feature is enabled by setting the byte at 40:8Ah to a one. Likewise, the local echo is disabled by setting 40:8Ah to a zero.

The following BASIC code demonstrates both of these workarounds: start:

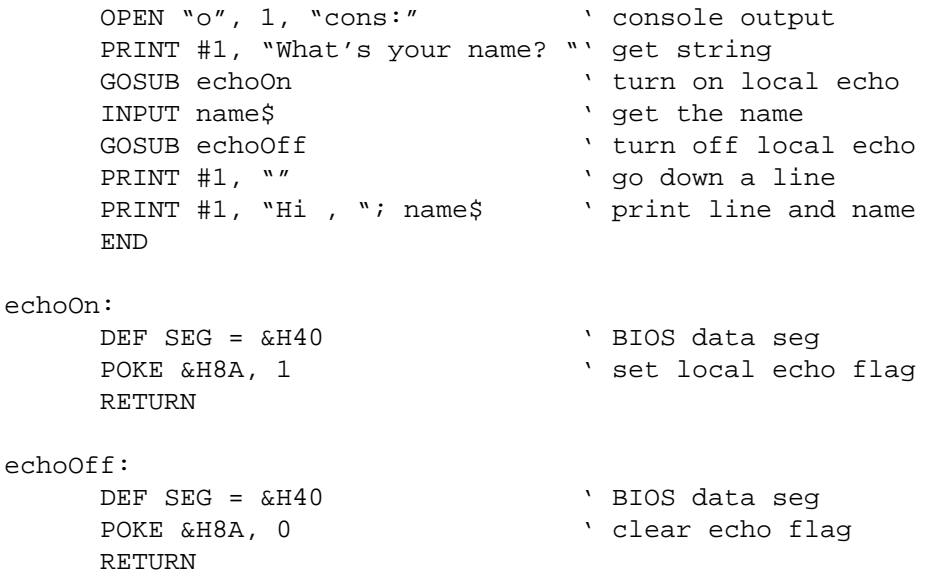

### **Compliance Declarations**

### *FCC Warning Statement for Class B Equipment*

**Warning:** This equipment has been tested and found to comply with the limits for a Class B digital device, pursuant to Part 15 of FCC Rules. These limits are designed to provide reasonable protection against harmful interference in a residential installation. This equipment generates, uses and can radiate radio frequency energy and, if not installed and used in accordance with the instructions, may cause harmful interference to radio communications. However, there is no guarantee that interference will not occur in a particular installation. If this equipment does cause harmful interference to radio or television reception, which can be determined by turning the equipment off and on, the user is encouraged to try to correct the interference by one or more of the following measures:

- Reorient or relocate the receiving antenna.
- Increase the separation between the equipment and receiver.
- Connect the equipment into an outlet on a circuit different from that to which the receiver is connected.
- Consult the dealer or an experienced radio/TV technician for help.

**Caution:** Changes or modifications of this equipment not expressly approved by manufacturer could result in violation of Part 15 of the Federal Communications Commissions rules. The FCC has prepared the following booklet: "How to Identify and Resolve Radio-TV Interference Problems. It is available from the US Government Printing Office, Washington DC, 20402. Stock Number 004-00-00345-4.

### **Notice for Canada**

This Class B digital apparatus complies with Canadian ICES-003. Cet appareil numérique de la classe B est conforme à la norme NMB-003 du Canada.

### *European Community (CE)*

The µFlashTCP-EP (Model 89-0040) information technology equipment has been tested and conforms to the requirements of the Council Directive 89/336/EEC on the approximation of the laws of the member states relating to Electromagnetic Compatibility, when used within the connection guidelines presented in this manual. For the evaluation of compliance with this Directive, the following standards were applied:

Emissions:

EN55022:1998 Class B (Radiated & Conducted Emissions)

Immunity:

EN55024:1998 EN61000-4-2 (ESD) EN61000-4-3 (Radiated Immunity) EN61000-4-4 (EFT)

EN61000-4-5 (Surge) EN61000-4-6 (Conducted Immunity)

The Declaration of Conformity is available on the JK microsystems website at http://www.jkmicro.com/documentation/

Systems that are CE compliant bear the CE mark.

Compliance has not been verified for µFlashTCP-EP systems that contain peripheral boards. Please contact JK microsystems if your application requires the use of internal peripheral boards.

# **Specifications**

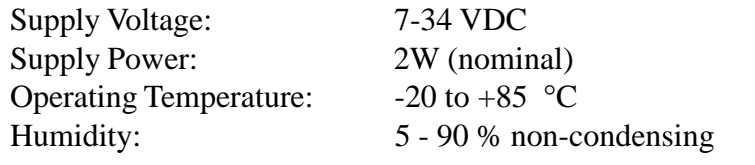

I/O Port Characteristics:

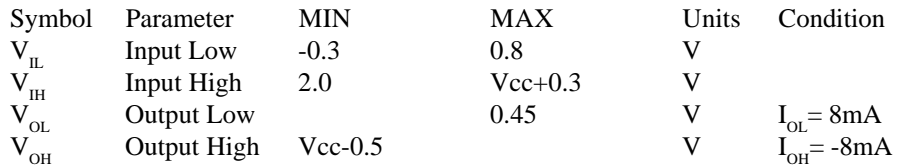

### Mechanical:

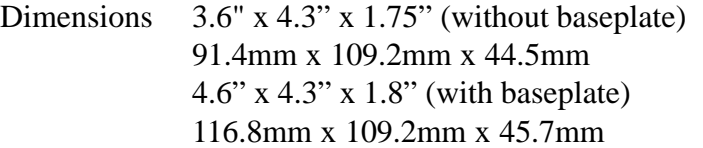

Weight 12oz (340gm)

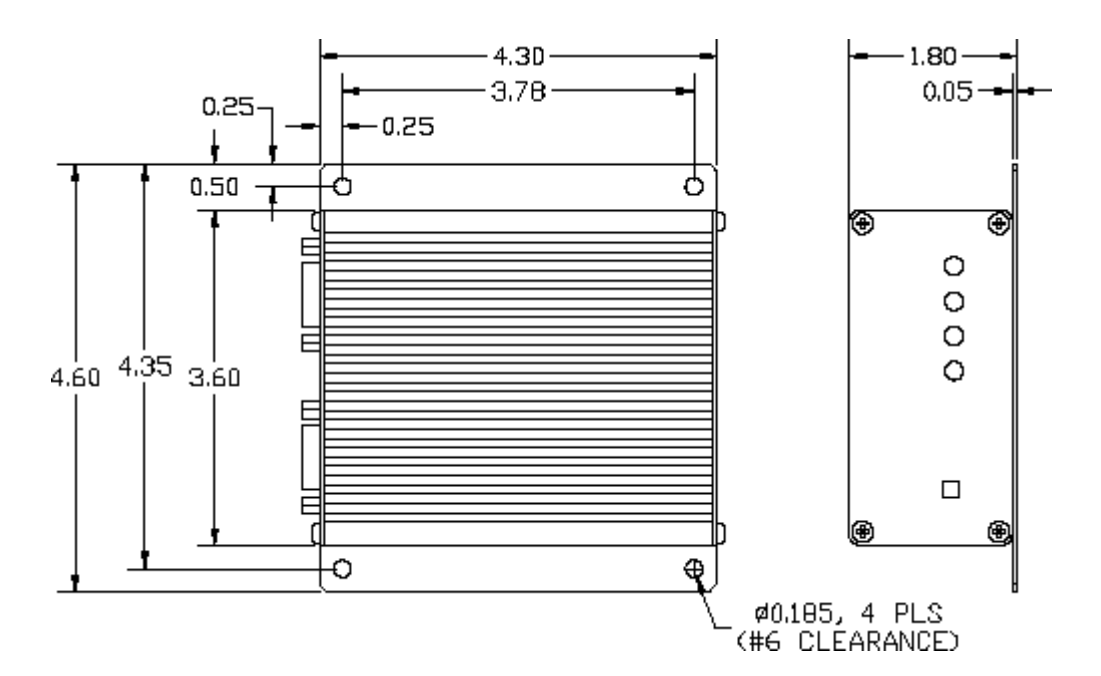

### **Contact Information**

### **JK microsystems, Inc.**

1403 Fifth Street, Suite D Davis, CA 95616

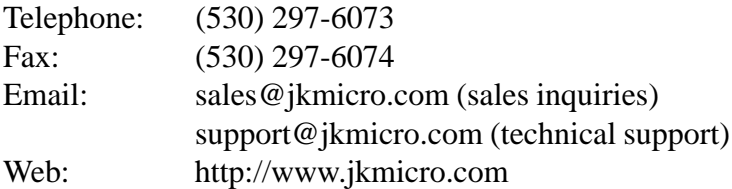

### **Intel Corporation**

2200 Mission College Blvd. P. O. Box 58119 Santa Clara, CA 95052

Telephone: (800) 548-4725, (708) 296-9333 Fax: (800) 525-3019 BBS: (503) 264-7999 Web: http://www.intel.com

### **M-Systems**

DiskOnChip 2000 39899 Balentine Drive, Suite 335 Newark, CA 94560

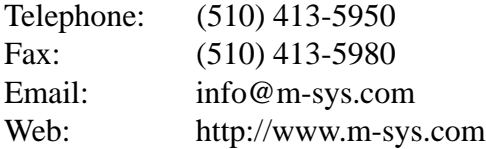

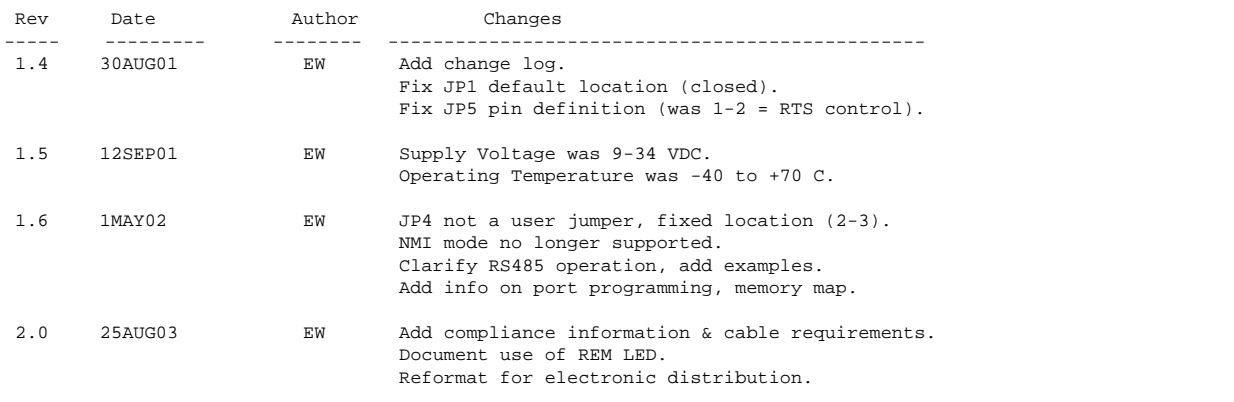